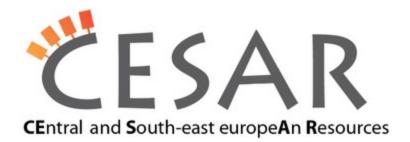

# Instalation of OpenNooj on multiple platforms

#### Windows

Requirements:

OpenNooj1.0.jar

Installation procedure:

Double-click OpenNooJ1.0.jar (executable JAR file). On first run, it asks user for folder which should be used for saving resources (text, grammars, dictionaries etc.).

Launching OpenNooJ:

Double-click OpenNooJ1.0.jar.

### Ubuntu 11.10

**Requirements:** 

- OpenNooj1.0.jar
- OpenNooj\_firstRun.sh
- OpenNooj\_start.sh

### Installation procedure:

All required files must be in the same folder. Run OpenNooj\_firstRun.sh by double clicking on it, and then "Run"; or by starting file terminal, navigating to folder which contains these three files, and running the command:

./OpenNooj firstRun.sh

If user privileges for executing files are not set, they should be set using:

chmod u+x OpenNooj\_firstRun.sh

On first run, it asks user for folder which should be used for saving resources (text, grammars, dictionaries etc.).

### Launching OpenNooJ:

All required files must be in the same folder. Run OpenNooj\_start.sh by double clicking on it, and then "Run"; or by starting file terminal, navigating to folder which contains these three files, and running the command:

./OpenNooj start.sh

If user privileges for executing files are not set, they should be set using:

```
chmod u+x OpenNooj start.sh
```

## OpenSUSE 12.1

### Requirements:

- OpenNooj1.0.jar
- OpenNooj\_firstRun.sh
- OpenNooj\_start.sh

### Installation procedure:

All required files must be in the same folder. Run OpenNooj\_firstRun.sh by starting file terminal, navigating to folder which contains these three files, and running the command:

### ./OpenNooj\_firstRun.sh

If user privileges for executing files are not set, they should be set using:

chmod u+x OpenNooj firstRun.sh

On first run, it asks user for folder which should be used for saving resources (text, grammars, dictionaries etc.).

### Launching OpenNooJ:

All required files must be in the same folder. Run OpenNooj\_start.sh by starting file terminal, navigating to folder which contains these three files, and running the command:

./OpenNooj\_start.sh

If user privileges for executing files are not set, they should be set using:

chmod u+x OpenNooj\_start.sh

### Mac OS X Lion

### **Requirements:**

OpenNooj1.0.jar

### Installation procedure:

Double-click OpenNooJ1.0.jar (executable JAR file). On first run, it asks user for folder which should be used for saving resources (text, grammars, dictionaries etc.).

Launching OpenNooJ:

Double-click OpenNooJ1.0.jar.

Do not hesitate to contact us if you have any questions related to launching OpenNooj: Natalija Kovacevic, <u>natalija.kovacevic@pupin.rs</u>, Uros Milosevic, <u>uros.milosevic@pupin.rs</u>, Institute Mihailo Pupin,Belgrade, Serbia, Cesar Project, http://www.meta-net.eu/projects/cesar/